# **ALMS ÖĞRENCİ SINAV HAREKET RAPORUNU NASIL GÖRÜNTÜLERİM? RAPORDA YER ALAN OLAYLAR (SINAV LOGLARI) NEYİ İFADE EDİYOR?**

**1.** İlgili ders içerisinde incelenmek istenen sınav seçilerek **İşlem / Rapor** düğmesine tıklanır.

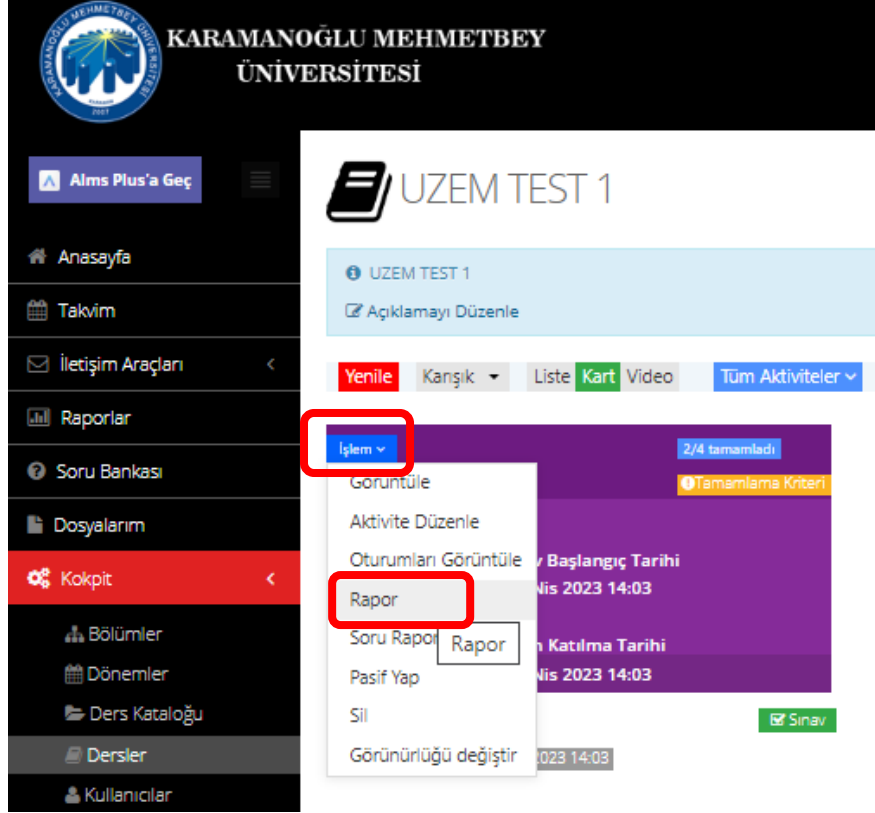

**2.** Gelen sayfada "**Özellikle birini mi arıyorsunuz?"** alanına sınav hareketleri incelenmek istenen öğrencinin *öğrenci numarası* yazılır. Listelenen öğrenci adına tıklanır.

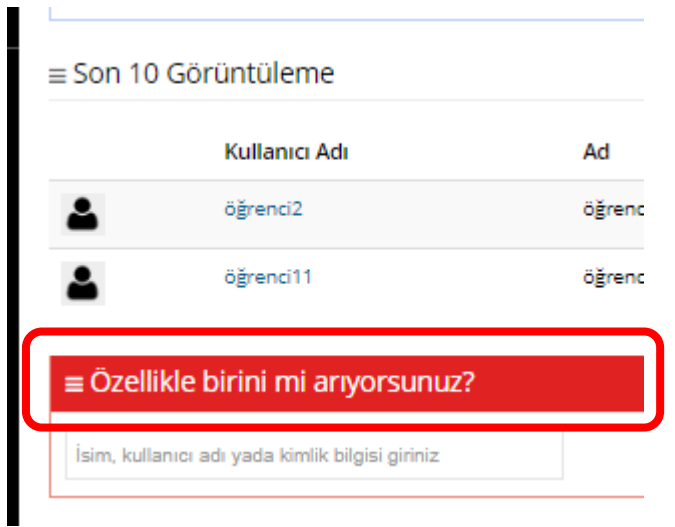

**3.** Açılan öğrenci işlemleri bölümünde **Öğrenci Hareketlerini Görüntüle** butonuna tıklanır.

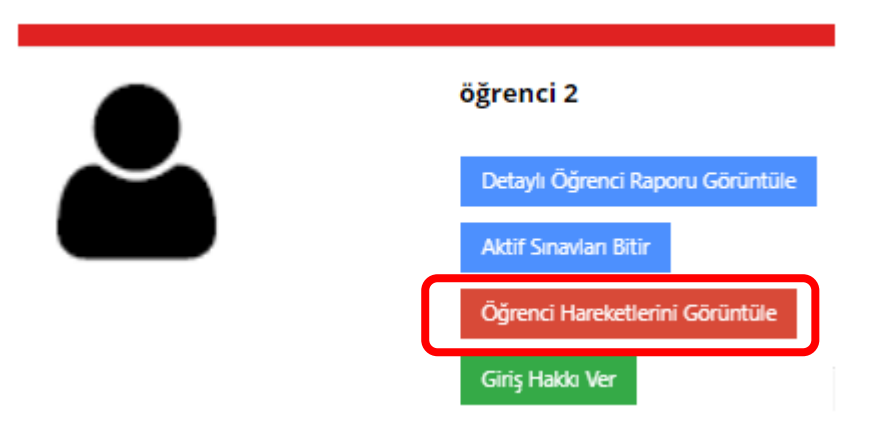

**4.** Karşınıza gelen sayfadaki hareketler aşağıdaki gibi yorumlanır.

## **•Öğrenci sınava giremez.**

Bir sınav pasif, başlamamış veya kapatılmış ise öğrenci sınava giremez. Öğrenci sınava girmeye çalıştığında bu olay günlük kaydına raporlanır.

## **•Öğrenci sınava girebilir/devam edebilir.**

Bir sınav başlamış, sınav süresi bitmemiş ve öğrencinin sınava giriş hakları hala mevcut ise öğrenci sınava girebilir. Öğrenci sınava girmeye çalıştığında bu olay günlük kaydına raporlanır.

#### **•Kapat düğmesi tıklandı.**

Sınav İçerisinde yer alana "Kapat" düğmesine tıklandığında sınav sayfası kapatılır ve sınavdan çıkılmış olur. Bu durum sınavın bitmesine neden olmaz eğer öğrencinin görüntüleme hakkı varsa ve sınav süresi sona ermediyse öğrenci tekrardan sınava girebilir. Öğrenci sınav ekranındaki kapat düğmesine tıkladığında bu olay günlük kaydına raporlanır.

#### **•Sınav bitirme düğmesine tıklandı.**

Sınav içerisinde yer alan "Sınavı Bitir" düğmesine tıklandığında sınav bir daha giriş yapılamamak üzere bitirilmiş olur. Sınav bitirildiğinde öğrenci tekrardan sınava giremez. Öğrenci sınav ekranındaki sınavı bitir düğmesine tıkladığında bu olay günlük kaydına raporlanır.

#### **•Sınav bilgileri kayıt edilirken hata oluştu. Lütfen sistem yöneticisine bildirin.**

Sınav esnasında öğrenci bilgisayarından, internet bağlantısından veya sunucudan kaynaklanan herhangi bir sorun nedeni ile sınav bilgileri kayıt edilemediğinde bu olay günlük kaydına raporlanır.

#### **•Sınav bilgileri kayıt edildi.**

Sınav bittikten sonra sınava giren öğrencinin sınav bilgileri kayıt edildiğinde bu olay günlük kaydına raporlanır.

#### **•Sınav sonlandırıldı.**

Öğrenci sınavı bitirme düğmesine tıkladığında, sınavın süresi bittiğinde veya öğrencinin sınava giriş hakkı kalmadığında sınav sonlandırılır. Öğrenci sınavı sonlandırıldığında bu olay günlük kaydında raporlanır.

## **•Sayfa kapatma, yenileme veya değiştirme algılandı. Sayfa bilgisi : X**

Öğrenci sınav esnasında sınav sayfasını yenilemiş, kapatmış veya başka bir adres girerek sayfadan çıkış yaptığında bu olay günlük kaydına raporlanır.

### **•Sorun bildirim düğmesine tıklandı.**

Öğrenci sınav ile ilgili herhangi bir sorun yaşadığında sınav bildirim düğmesine tıklayarak sınav hakkında sorun bildirebilir. Öğrenci sınav içerisinde yer alan sorun bildirim düğmesine tıkladığında bu olay günlük kaydına raporlanır.

#### **•Sorun bildirimi için ekran görüntüsü oluşturulamadı/alındı.**

Öğrenci sınav ile ilgili herhangi bir sorun yaşadığında bu sorunu sorun bildir düğmesine tıkladığında tarayıcının sınav sayfasının ekran görüntüsü alınır. Bu sorun bildir ile tarayıcı sınav sayfası ekran görüntüsünün alınamaması durumu olay günlük kaydına raporlanır.

#### •**Sayfa görüntüsü oluşturulamadı.**

Öğrenci sınav ile ilgili sınavı sabote etme amaçlı bilgisayar saatini ileri veya geri alma, sınav kod kaynağına müdahale etme, tarayıcı konsolu ile sınav kaynağına erişmeye çalışma gibi durularda tarayıcı sınav sayfasının ekran görüntüsü alınır. Ekran görüntüsünün oluşturulamaması durumu olay günlük kaydına raporlanır.

#### •**Sınav sayfası/sekmesi gizli/görünür durumda.**

Öğrenci sınav esnasında sınav penceresini küçülttüğünde, tarayıcıda başka sekmeye geçtiğinde veya tarayıcıda başka pencere geçtiğinde tarayıcı sınav sayfası veya sekmesi gizli duruma alınmış olur. Sınav sayfasının gizli duruma getirilmesi durumu olay günlük kaydına raporlanır.

#### **•N. Soru cevabı kaydedilirken hata oluştu.**

Sınav esnasında öğrenci her bir soruyu cevapladığında veya sorunun cevabını değiştirdiğinde soruya verilen cevaplar kaydedilir. Öğrencinin cevabı kaydedilirken bir hata sonucu kaydolmaması durumu olay günlük kaydına raporlanır.

## **•N. Soru cevabı kaydedildi.**

Sınav esnasında öğrenci her bir soruyu cevapladığında veya sorunun cevabını değiştirdiğinde soruya verilen cevaplar kaydedilir. Öğrencinin cevabı sorunsuz kaydedilmesi durumu olay günlük kaydına raporlanır.

#### •**N. Soru görüntülendi.**

Sınav içeresinde öğrenci bir sorudan bir sonraki veya önceki soruya geçiş yaptığında farklı bir soruyu görüntülemiş olur. Öğrenci sınav içerisinde her bir soruyu görüntülemesi durumu olay günlük kaydına raporlanır.

#### **•Soru cevaplanıyor... Verilen cevap özeti : X**

Sınav esnasında öğrenci her bir soruyu cevapladığında veya sorunun cevabını değiştirdiğinde soruya verilen cevaplar, farklı bir soruya geçiş yapılmadan, farklı soru tipleri için farklı uzunluklarda olabilir. Açık uçlu, çoktan çok seçmeli, çoktan seçmeli, eşleştirme ve sıralama soru tipleri için; seçenekler, seçimler ve yazılı cevapların her değiştirilmesi durumu olay günlük kaydına raporlanır.

#### **•Sınava başlama düğmesi tıklandı.**

Öğrenci sınav giriş ekranında "Başlat" düğmesine tıkladığında bu durum olay günlük kaydına raporlanır.

#### •**Sınav giriş sayfası görüntülendi.**

Öğrenci sınav aktivitesine tıklayıp sınav giriş sayfasını görüntülediğinde bu durum olay günlük kaydına raporlanır.

#### •**Sınav alma sayfası görüntülendi.**

Öğrenci sınav giriş sayfasında "Başlat" düğmesine tıklayıp ilk soruyu görüntülemeden önceki sayfa olan sınav alma sayfasını görüntülediğinde bu durum olay günlük kaydına raporlanır.

**5.** Öğrenci hareketlerini inceleme sonucunda öğrenciye yeniden sınav hakkı tanınmak istenirse **Giriş Hakkı Ver** düğmesine tıklanır.

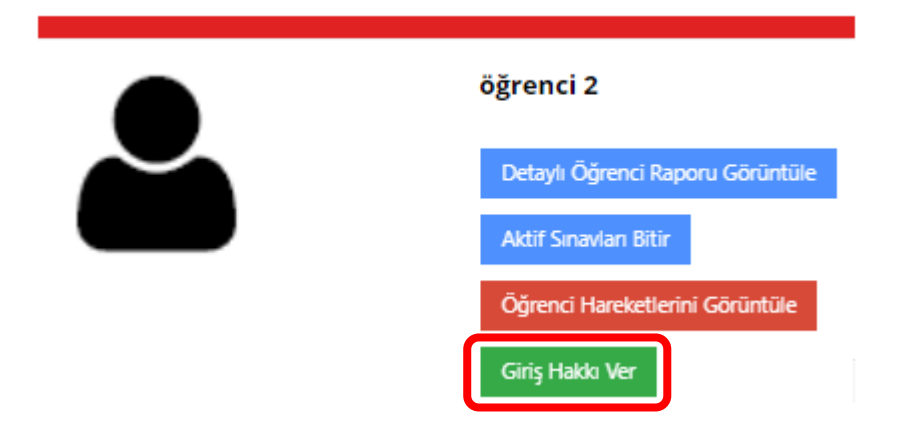